# DECEMBER 2014

SOUTTGE

### **CLICK THE FOLLOWING LINKS**

.<br>CMUG

 $\mathbf{e}'$ 

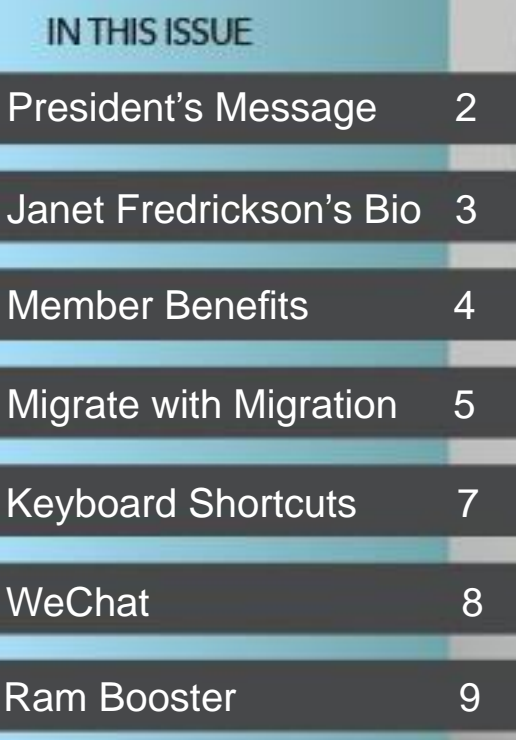

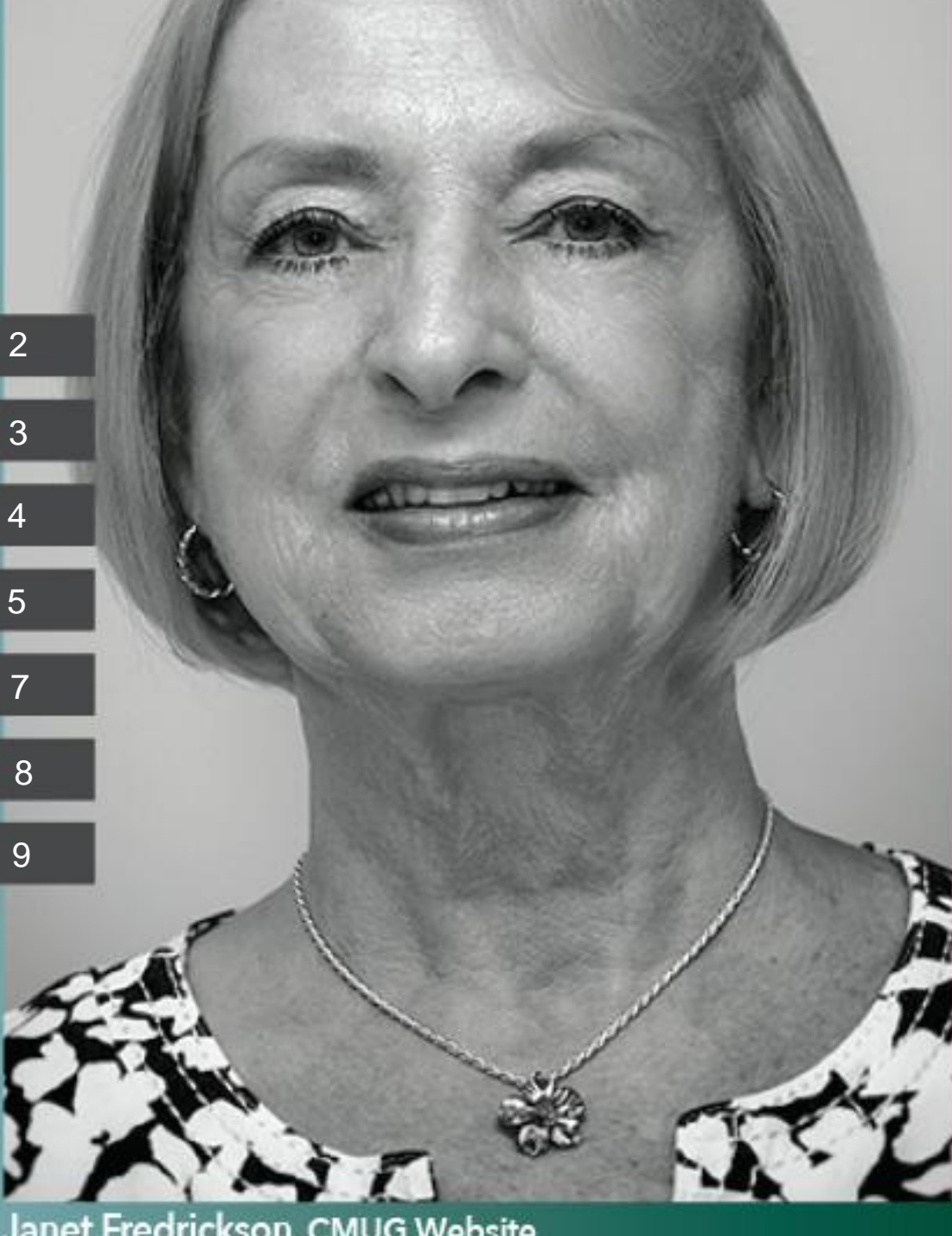

Janet Fredrickson, CMUG Website

### *2014 CMUG BOARD OF DIRECTORS*

<span id="page-1-0"></span> $\left( -1 \right)$ 

*Laurence Martin, President cmugsftmc@gmail.com 212-4272 Alan Wentzell, Past President alan\_wentzell@me.com 302-5864 Robert Rutledge, VP Ed. bobrutl@mac.com 746-0400 John Engberg, VP Technical mrbyte@earthlink.net 465-2816 Sandy Reed, Secretary [cmugmem@gmail.com](mailto:cmugmem@gmail.com) 503-6427 Julie DePinto, Treasurer jdvango@yahoo.com 726-7787 Joyce Smith, Ambassador ebayray@tampabay.rr.com 628-4622 Jo Foster, Scholarship Chairperson [ohanajo@embarqmail.com](mailto:ohanajo@embarqmail.com) 726-1046 Linda Daly, Magazine editor [cmug.mag@gmail.com](mailto:cmug.mag@gmail.com) 794-3916*

PRESIDENTS MESSAGE

During this joyous time of year I wish to givea big thank you to all the volunteers that make our User Group so delightful and educational. Thanks to the refreshment ladies who lay out the food & drink at all our classes and meetings.Thank you members for your enthusiasm and abundance of donations. It helps our club a great deal. Thank you for giving me the opportunity to be your President this year. It has been an honor. I look forward to being your guidance for the next year. Of note please mark your Calendar for our Social evening on February 27, at Citrus Hills Golf & Country Club. Tickets are now available on our website: [http://www.cmugonline.com/forms/](http://www.cmugonline.com/forms/Social.html) Social.html or at the January CMUG meeting or by mail; see the ads in the magazine. Have a wonderful Holiday !

> *iDevice Class in 2015!*  **3rd Thursday 4 - 5:30 PM: "Beginners Intro to iDevices" by Laurence Martin. This is for brand new users of iDevices (iPads & iPhones) only.**  *CLASS FEE IS \$5.00*

*For help with technical questions or issues, please contact:*

**Bill Dean via email at [bjdean@embarqmail.com](mailto:bjdean@embarqmail.com), phone 352-527-8405 John Engberg via email at [mrbyte@earthlink.net](mailto:mrbyte@earthlink.net), phone 352-465-2816 Laurence F. Martin via email at [cmugsftmc@gmail.com](mailto:cmugsftmc@gmail.com), phone 352-564-2716**

Apple Source is CMUG Magazine, published online by Citrus Macintosh Users Group. CMUG Magazine was produced using Pages by Linda Daly Cover Design by Vito DePinto Photo by Dick Coffman © Copyright Citrus Macintosh Users Group 2005-2014

<span id="page-2-0"></span>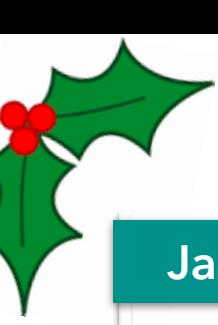

# **Janet Fredrickson Bio**

I was born in Melrose, MA, a middle child sandwiched between an older and younger sister. I lived in Stoneham, MA, for most of my early years and

graduated from Stoneham High School. After High School, I attended and graduated from Mass Bay Community College with an Associate in Science Degree. After college, I went to work as a secretary for MITRE Corporation, a not-for-profit company that operates multiple federally funded research and development centers (FFRDCs). MITRE provides solutions for some of our nation's challenges in defense and intelligence, aviation, civil systems, and homeland security.

To further my career while at MITRE, I attended classes at Northeastern University to include computer systems and graphic design. After my early years of using a PC, I was introduced to my first Macintosh in 1984 — the original beige 128K Mac with a 9-inch screen. Just about everyone in MITRE (and we had about 4,000 people) used Macs. Over my years at MITRE, I used many Mac models to include Mac Plus, Quadra, iMac G3, Powermac, etc. At home, I presently use both an iMac and a MacBook Pro and also have an iPod Touch.

Eventually, I became a Technical Assistant with emphasis on graphic and web design. I bought a couple of books on web design and taught myself HTML and a little computer programming. I created my first website for my department at MITRE, then for the Division. Since MITRE had taken on the role of preparations for Year 2000 computer issues, one of my later primary responsibilities was to develop the company's Y2K website.

My husband Buzz and I have five children from previous marriages: two daughters from my first marriage and two sons and a daughter from his first marriage. We also have four grandchildren and five great grandchildren. Our granddaughter Lauren and her husband and three children have recently relocated from Fairchild AFB in Washington State to MacDill AFB in Tampa, so we now get to enjoy spending a lot more time with them.

After leaving Nashua, NH, and retiring to Citrus Hills in 1999, we've done extensive traveling to include cruises to Alaska, the Baltic Sea, Ireland and Scotland, the Mediterranean, and many to the Caribbean. We've also visited Greece, Bavaria, England, the Canadian Rockies, and have seen a lot of the US to include the Grand Tetons, Yellowstone, Crater Lake, Yosemite, the Redwoods and Olympic National Park. We also spend several weeks every summer visiting with family at our cottage on Highland Lake in New Hampshire.

Since I've been a big Red Sox fan since childhood (thanks to my Dad), and still follow them faithfully (and sometimes painfully), I volunteered my time for many years at the Ted Williams Museum when it was located in Hernando. I've also been the webmaster for many years for CMUG, Cambridge Greens 1st Addition POA, and the Ted Williams Museum.

During my free time, I enjoy spending time with friends, and attending water aerobics, tai-chi and yoga classes to try and keep this body moving during my retirement years. For the past several years, I've also become very involved in discovering more about my family's German, Danish and English roots through **Ancestry.com**.

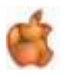

<span id="page-3-0"></span>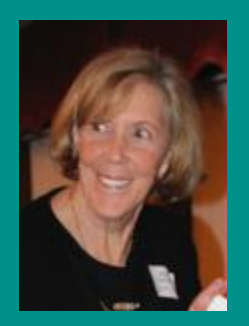

### **CMUG"INTERNATIONALLY LISTED" MEMBER BENEFITS**

**As a CMUG member you are entitled to discounts through your Apple Ambassador. Those discounts, general information and worldwide events can be found from postings submitted by the Apple User Group Advisory Board.**

#### **Ambassador email [citrusmug@gmail.com](mailto:citrusmug@gmail.com)**

**URL<http://appleusergroupresources.com> password: ugcoolbuys So that we may continue to make you offers, please do not distribute the URL or password to non-members.** 

Apple's iCloud service has changed dramatically in recent weeks thanks to OS X 10.10 Yosemite and iOS 8, and we now have a new edition of Joe Kissell's best-selling "Take Control of iCloud" to help you adjust to the many changes. Notably, Joe thoroughly explains the differences between (and how to use) iCloud's My Photo Stream, the still-beta iCloud Photo Library, and iCloud Photo Sharing. He documents the many peculiarities of iCloud Drive. And he helps you with the new Family Sharing feature. The book normally costs \$15, but the 30% MUG discount drops that to \$10.50. Learn more about the book and buy it via the coupon-loaded link below.

#### <http://tid.bl.it/icloud-mug-discount>

Other new bits that receive attention include iCloud storage price drops, the Mail Drop feature for sending large email attachments, modifications to the iCloud Web apps, Apple TV photo and music features, and security enhancements such as two-factor authentication, app-specific passwords, and protection from purchasing stolen secondhand iOS devices.

Of course, the book still covers iCloud basics like keeping media purchased from Apple in sync across devices, syncing contacts and calendars, using iCloud Keychain to have the same passwords available on all your devices, backing up and restoring iOS device backups, and much, much more. It's the most comprehensive documentation of iCloud available.

Thanks for supporting Take Control - we couldn't keep documenting the Apple universe without you! (And hey, given Apple's minimal help, someone's gotta do it.) cheers... -Adam & Tonya Engst, Take Control publishers

PS: For daily Mac and iOS tips culled from our new Take Control Crash Course series, follow us on:

- \* Twitter: <https://twitter.com/TakeControl>
- \* Facebook: <https://www.facebook.com/TakeControlBooks>
- \* Google+: <https://plus.google.com/u/0/+Takecontrolbooks/>
- \* LinkedIn: <https://www.linkedin.com/company/tidbits-publishing>

APPS: Check out some of our other recently released ebooks, all at 30% off: **Take Control of iCloud, Third Edition"** answers all your iCloud questions

- \* Take Control of Upgrading to Yosemite
- \* Yosemite: A Take Control Crash Course
- \* iOS 8: A Take Control Crash Course
- \* Digital Sharing for Apple Users: A Take Control Crash Course <http://tid.bl.it/tco-catalog-mug-discount> Joyce Smith,

MUG ambassador

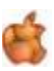

# <span id="page-4-0"></span>**Migrate with Migration**

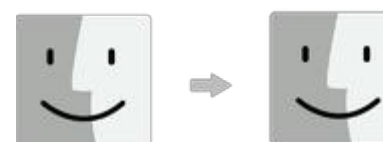

Since Apple has announced their new products, you may wish to purchase one--a new retina 5k display 27" iMac, a new iPad Air, or an iPad Mini3 to replace your older Mac items. Now all you have to do is transfer data from your original Mac to your new one. Sounds simple, doesn't it? Last month I wrote of my recent desire to do just that and the problems I had doing so. I've searched to find a way to help.

I think that Apple's Migration Assistant application will easily assist you move user data from an existing Mac to your new one. It's said to be one of the easiest ways to migrate data between Macs or even just from your old startup drive. Data migration can be performed between two computers connected via a wired or wireless Ethernet network. You can also migrate data using a FireWire network or aThunderbolt network. In these types of networks, you connect two Macs using either a FireWire cable or a Thunderbolt cable. This is what the Apple Store tried to do to help me transfer data from my MacBook Pro to my new iMac. I recommend using the Thunderbolt cable.

To move your user account data from an older Mac to a new Mac, connect them via your home network connected via Thunderbolt cable. Make sure both the old and new Macs are on and connected to your local network. Launch Migration Assistant on both the old and new Macs. You'll find the app located at /Applications/Utilities. Migration Assistant will open and display an introduction screen. If you have any apps open other than Migration Assistant, quit those apps now. Because the Migration Assistant is used to transfer data, it's important that no other app is making use of the data that will be copied and moved around by Migration Assistant. When you're ready, click the Continue button. You'll be asked for an administrator password. Supply the information and click OK. The Migration Assistant will display options for the transfer of information between Macs. The options are: From a Mac, Time Machine backup, or startup drive; From a Windows PC; To another Mac.

On the new Mac, select "From a Mac, Time Machine backup, or startup drive." On the old Mac, select "To another Mac." Click the Continue button on both Macs. The new Mac's Migration Assistant window will display any Macs, Time Machine backups, or startup drives that you can use as the source for the data you wish to move. Select the source, and then click the Continue button. Migration Assistant will display a numeric code. Write down the code, and compare it to the code number now being displayed on your old Mac. The two codes should match. If your old Mac isn't displaying a code, it's likely that the source you selected in the previous step wasn't the correct one. Use the back arrow to return to the previous step and select the correct source. If the codes match, click the Continue button on the old Mac. You verified that the two Macs are in communication by matching a code number generated by the Migration Assistant app, and you're now waiting while your new Mac begins gathering information from your old Mac about the type of data that can transfer between them. This process can take a bit of time, so be patient. Eventually your new Mac will display a list of items that can be migrated to it.

*continued on next page* 

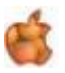

*Migration-continued……..*All applications installed in the Applications folder on your old Mac can be transferred over to your new Mac. If an application exists on both the old and new Macs, the newest version will be retained. You can only bring over all applications or none; you can't pick and choose apps. All of your documents, music, movies, and pictures are stored within your user account. Once the transfer is complete, the Migration Assistant will restart your Mac. Be sure to quit the Migration Assistant that is still running on your old Mac. Once your Mac restarts, you'll see the Migration Assistant window reporting that it is finalizing the transfer process. In a short time, the Migration Assistant will report that the process is complete. At this point you can quit the Migration Assistant on your new Mac. The migration of data from your old Mac to your new Mac is now complete. You should be able to log in to your new Mac and find all of your user data ready for you to use.

This is the way the gurus (Genius Bar People) tried to help me at the Apple Store in Tampa; however, I think they got tired of waiting. If you have LOTS of data on the old Mac, you might wish to copy to an external hard drive all that can be copied and connect that hard drive to your new Mac and install it there after you have used Migration Assistant to transfer what can be transferred to your new Mac from your old Mac. Better yet, bring both to a CMUG Lab and get help from our actual gurus. from Gail Mitchell

# **Appy Days are Here**

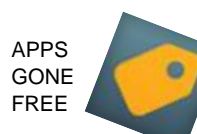

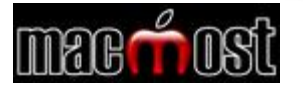

### USING SPOTLIGHT SEARCH

# **[The Video Guide To](http://clicks.aweber.com/y/ct/?l=HwPlU&m=JqGTjRmXKR8I.a&b=aEumq1Mr13kmyNnsxY6Afg)  Yosemite**

We thought that instead of writing a beginners book on Yosemite, why not do what we do best and create videos! So we've created The Video Guide To [Yosemite. We put together 20 videos w](http://clicks.aweber.com/y/ct/?l=HwPlU&m=JqGTjRmXKR8I.a&b=xEVsbr5fvCAgQzvySk2PAA)ith about 2 hours of instruction, and made it super-easy to get by putting it in the Mac App Store.

This is a great way for beginners to get to know Mac OS X, and for casual users to dig deeper into the features. The videos are unique, not something that can be found anywhere else. The app lets you jump easily from video to video and you can resize the window for better viewing, even going full screen.

[Read More...](http://clicks.aweber.com/y/ct/?l=HwPlU&m=JqGTjRmXKR8I.a&b=aEumq1Mr13kmyNnsxY6Afg)

.<br>Mac Rumors

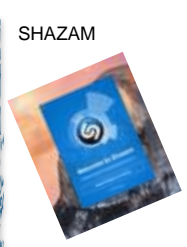

**Spotlight Search** has been completely redesigned in Yosemite from the old Spotlight Menu function. You can still search for files, but in addition you'll get information from the Internet such as movie times, Wikipedia, maps and recommended web pages. You can also do unit and currency conversions and math. File searches can be filtered by kind and date. You can also use logical functions like OR and - (not) to get better results. Find out all you can do with **Spotlight Search** in Yosemite. **watch video:** http://macmost.com/using- spotlight-

Refreshment **Volunteers** are needed to sign up to handle refreshments for one month (two classes and monthly meeting) for this year—you will not be charged for any classes that month. Sign up sheets will be available at classes and meetings or contact Yvonne Mastny at 352-503-3467 or by email at: [yvonne.mastny@gmail.com.](mailto:yvonne.mastny@gmail.com)

# **Keyboard Shortcuts** - Bob Rutledge

<span id="page-6-0"></span>I gave a short demo of keyboard shortcuts at the November CMUG General meeting. There followed a suggestion to contribute to the CMUG Magazine. Here goes…

**⌘** plus (the Command key plus the " " key pressed simultaneously)

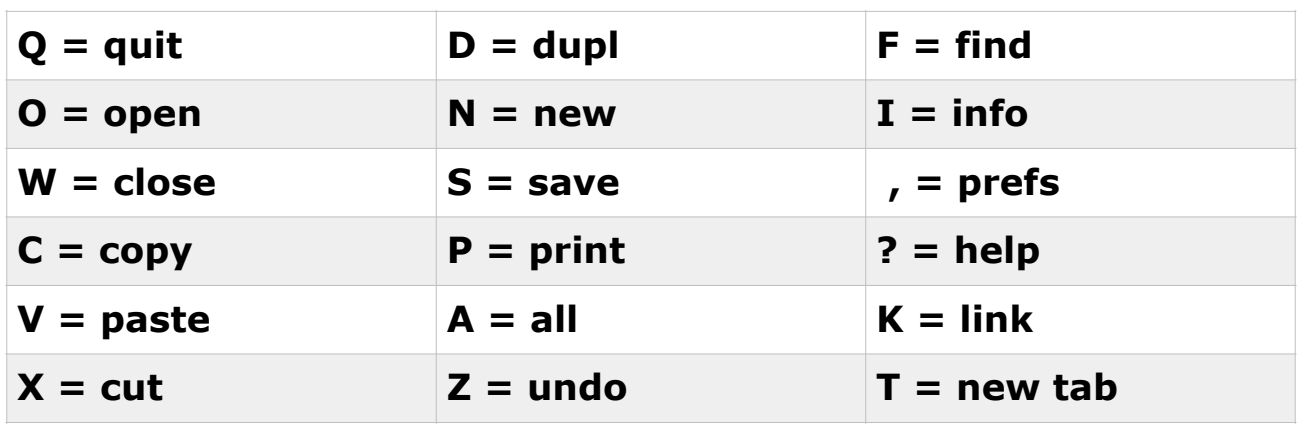

**⌘**⇧ plus (the Command key and the shift key plus the " " key pressed

simultaneously)

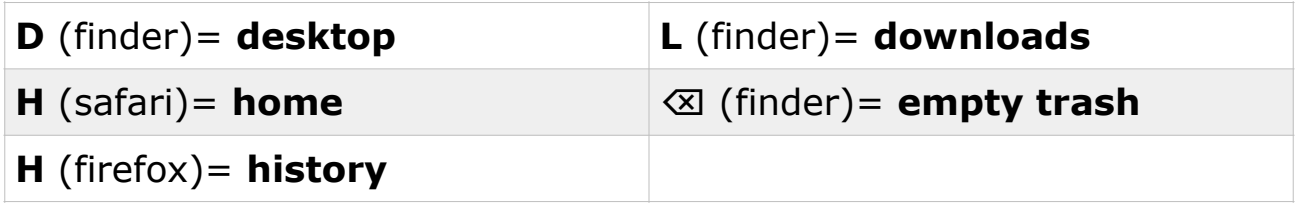

**⌘⌥esc** (the Command key and the option key plus the "esc " key pressed simultaneously) **= force quit**

Usually, one can find the keyboard shortcut depicted to the right of the action in the action pull down menu.However, one

sometimes has to research to find hidden shortcuts. "*Pages*" has such a keystroke combination. It is"Shift Return" which inserts a line break rather than the common carriage return.

Speaking of "*Pages*", word processor applications commonly have shortcuts for text styles such as  $\angle$   $\angle$   $B =$  bold,  $\angle$   $\angle$   $I =$  italic, etc.

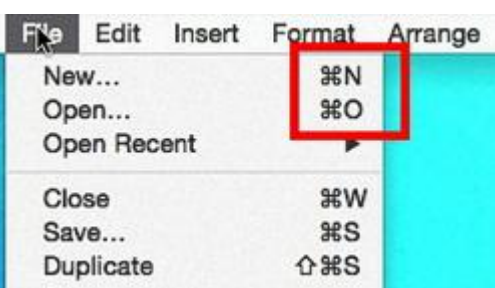

If you find yourself making a lot of mouse moves, look for the actions **keyboard shortcuts** and give them try.

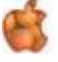

# <span id="page-7-0"></span> APPLE SOURCE Holiday Greetings via WeChat

### from Gail Mitchell

Keeping in touch with family and friends is very important, especially during the holidays. I was looking at articles recently to see if there were new apps I could use to connect with family and friends during the holidays since I will not be able to be there in person. As I continued looking, I read about the WeChat app, and see that it is rated 5 stars and believe that this is an app everyone needs for keeping in touch. "Some carriers offer unlimited texting and sending messages over your smartphone's built-in app, but it may be a costly experience. The free [WeChat App](https://itunes.apple.com/us/app/wechat/id414478124?at=11lb7k&ct=kibbles-20141121) offers an all-in-one portal for sending texts, making video and

voice calls, leaving voice messages, and conducting group chats. WeChat packs loads of animated emoticons and a walkie-talkie feature that let you tap to talk with up to 40 friends or family as you sit around the table, enjoying a turkey and all the fixings. WeChat uses your phone's data plan, but you can enjoy all of its features for free over Wi-Fi."

WeChat is a free messaging and calling app that easily allows you to connect with family and friends, even those that may be living out of the United States. It's the all-in-one communications app for free text (SMS/ MMS), voice and video calls, moments, photo sharing, and games.

#### WHY ONE SHOULD USE **WECHAT**:

- ALWAYS FREE: No annual subscription fee. Absolutely free for life. - FREE VOICE and VIDEO CALLS: High-quality free calls to anywhere in the world.

- GROUP CHAT: Create group chats with up to 100 people.

- MULTIMEDIA MESSAGING: Send video, image, text, and voice messages.

- STICKER GALLERY: Hundreds of free, fun, animated stickers to express your feelings from some of your favorite cartoons and movies.

- MOMENTS: Share your best moments on your personal photo stream.

- BETTER PRIVACY: WeChat gives you the highest level of control over your privacy. It's the only messaging app to be certified by TRUSTe.

- MEET NEW FRIENDS: Use "Friend Radar," "People Nearby," and "Shake" to meet others.

- ADDICTIVE GAMES: Compete with your friends on some of the hottest games.

- REALTIME LOCATION: Instead of having to tell others where you are, just use real-time location sharing.

- LANGUAGE SUPPORT: Localized in 20 different languages and can translate messages to any language.

- AND MORE: Desktop app, custom wallpaper, custom notifications, group walkie-talkie, official accounts.

Requires iOS 5.0 or later. Compatible with iPhone, iPad, and iPod touch. This app is optimized for iPhone 5. **Editors' Note:** The download button opens the iTunes App Store, where you may continue the download process. You must have iTunes installed with an active iTunes account in order to download and install the software. This download may not be available in some countries. Editors' Review by: [Download.com staff](http://www.cnet.com/profiles/Download.com%20Staff) on January 08, 2013

WeChat is a social app that gathers all of your sharing and communication tools in one place, including video calls, text messages, and images. To experience the app fully, you'll need to **Editors' Note:** The download button opens the iTunes App Store, where you may continue the download process. You must have iTunes installed with an active iTunes account in order to download and install the software. This download may not be available in some countries. Editors' Review by: [Download.com staff](http://www.cnet.com/profiles/Download.com%20Staff) on January 08, 2013

WeChat is a social app that gathers all of your sharing and communication tools in one place, including video calls, text messages, and images. To experience the app fully, you'll need to get your friends to use it, too, but it's a great way to connect with your friends across all platforms.

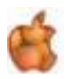

<span id="page-8-0"></span>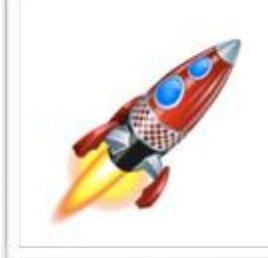

#### FreeRAM Booster 2

After opening multiple applications or multiple tabs in Safari you may find your Mac becomes sluggish and unresponsive. This is because your Mac does not have enough RAM to support all of those tasks to run smoothly. Adding more RAM to your Mac would be an ideal solution, but if somehow you're not able to do that a memory management program is what you need.

FreeRAM Booster is a smart memory management program that will keep your Mac OS X Lion from running slower and slower after been used for several hours. FreeRAM Booster works by freeing up unused physical memory allocated by system and other applications thus more RAM can be allocated to current tasks.

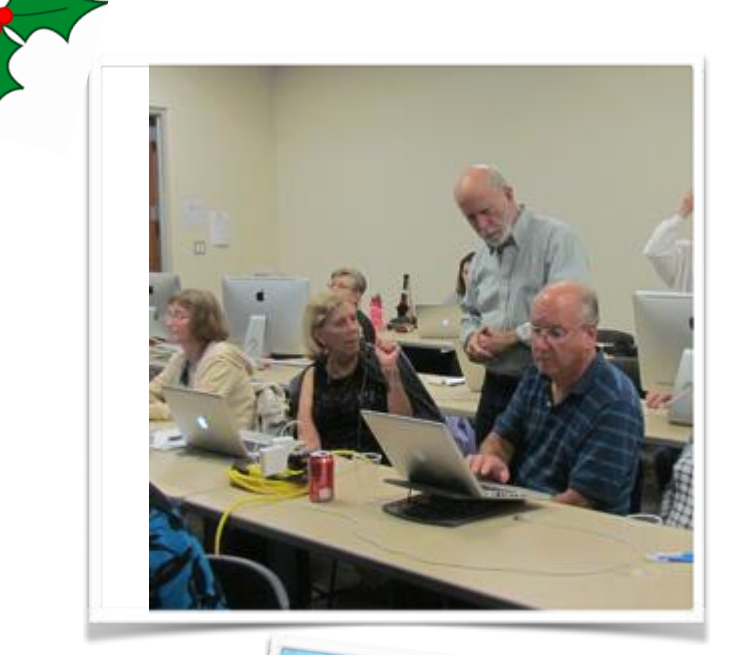

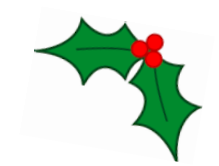

#### YOSEMITE & PAGES

CLASS FROM NOVEMBER

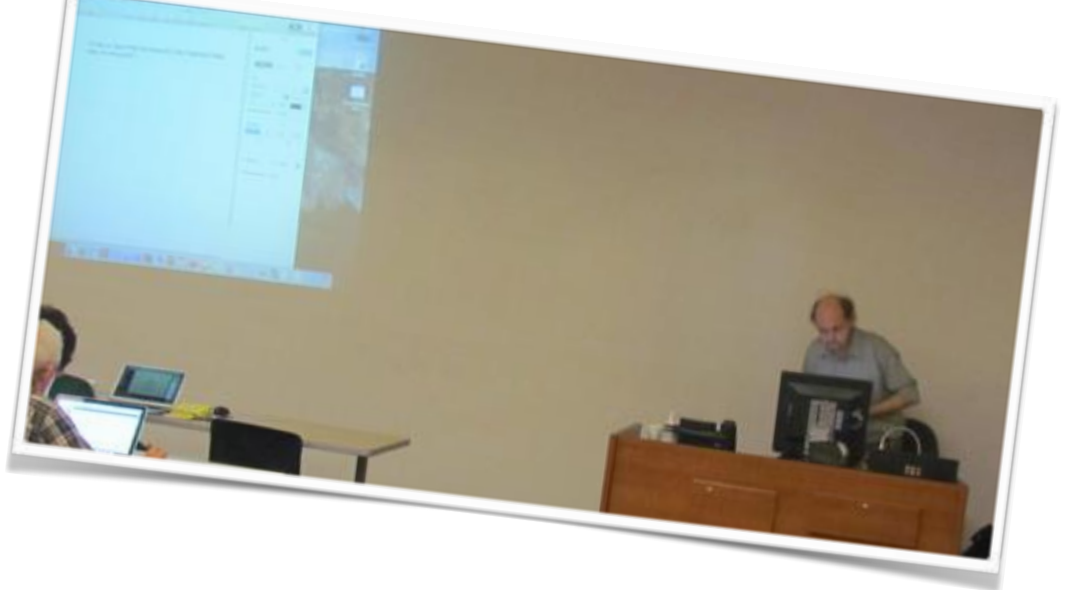

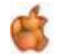

2014 Disclaimer—

The Apple logo is the property of Apple, Inc. All trade names, trademarks, and registered trademarks used herein are the property of their respec tive owners or companies. Content<br>presented herein attributed to specific so members and friends, does not constitute an endorsement, and shall not to be used for commercial purposes. Reproduction of any material herein is expressly prohibited unless prior written permission is given by CMUG.

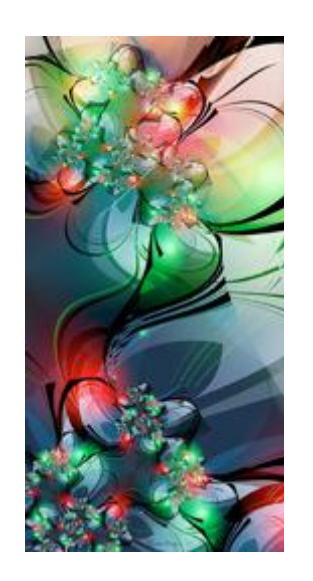

December Schedule for CMUG

Due to the holiday season our classes, labs and general meeting are not scheduled this month.

# HAPPY HOLIDAYS

CMUG December schedule: Dec. 16th 1 - 5 PM. Mac Workshop. You learn solutions to your particular problem in one-on-one or small groups. Register: Bill Dean at bjdean@embarqmail.com.

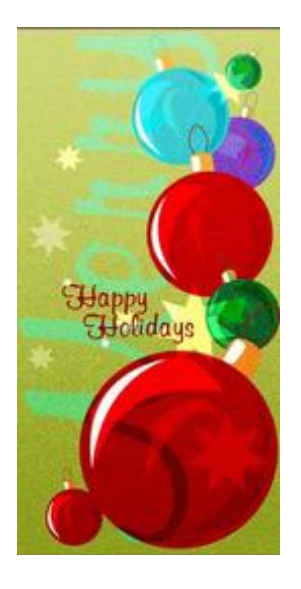

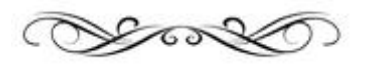

*Citrus Macintosh Users Group* is a *nonprofit organization dedicated to helping all people in our area become familiar with their computers and iDevices: iPad, iPhone and iPod touch.*

CMUG is an all-volunteer organization with members donating time, talent, and expertise to help all who want to learn about their Macintosh computers and iDevices.

As the world sees more people gravitate to Apple products, CMUG offers a number of ways to learn: Q&A at meetings; Meeting Demos; Monthly Lab/Tune-up; Monthly Workshop; Monthly Classes;

Special Interest Groups; Monthly CMUG Magazine; and Club Web site. Monthly meetings start at 6:30 p.m. with an informal question-and-answer session. A business meeting follows at 7 p.m., followed by an informative meeting demo covering topics involving computer use.  $\hat{\boldsymbol{\epsilon}}$  In the monthly Lab/Tune-up volunteer member techies assist members with computer/ equipment problems, and if manpower and time allows, individual instruction in operating system and software.

The two informal monthly Workshops – one for computer use and one for iPad, iPhone, iPod touch use – focus on providing one-on-one software instruction or class follow-up, other problems if time and manpower allows.

**The two monthly Classes offer participants the opportunity to learn applications and** techniques in a hands-on setting.

**E** Free Special Interest Groups are formed by members who have an interest in exploring a particular area/subject in depth.

**The monthly CMUG Magazine has informative articles and columns by members and is** distributed as a PDF on the club's Web site. Members are encouraged to contribute to the magazine. Links to websites are in red ink, just click and open.

**The Club Web site, [www.cmugonline.com](http://www.cmugonline.com), has club information and events calendar, forum,** and other useful information.

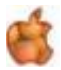